Application Note RAN502015R0 Tested Version : RWC5020x\_App V1.500 RWC5020x FW V1.500

# **How to do LoRaWAN** ® **test with 64 channels using RWC5020B-64**

# **Background**

The US915/AU915 region is defined to use 64+7 UL channels, while the CN470 region is defined to use a maximum of 96 UL channels. Hardware supporting 64 channels is very complex and expensive, so in most cases, only 8 channels are used to test RF performance and protocol certification. However, to accurately measure the performance of the end device, testing must be done with equipment supporting 64 channels.

# **Test Environment**

The RWC5020B-64 fulfills the specified requirements as a protocol and performance measurement equipment for LoRaWAN®, supporting either 64 channels or 96 channels. If using an RWC5020B that does not support 64 channels, hardware should be upgraded to RWC5020B-64.

To connect the RWC5020B-64 with a PC installed with the PC application, either connect both devices to the same network via LAN or directly connect them using a LAN cable. Create an environment where a LoRaWAN® end device using 64 channels can communicate by connecting RF cables from the end device to the RWC5020B-64 or utilizing antennas.

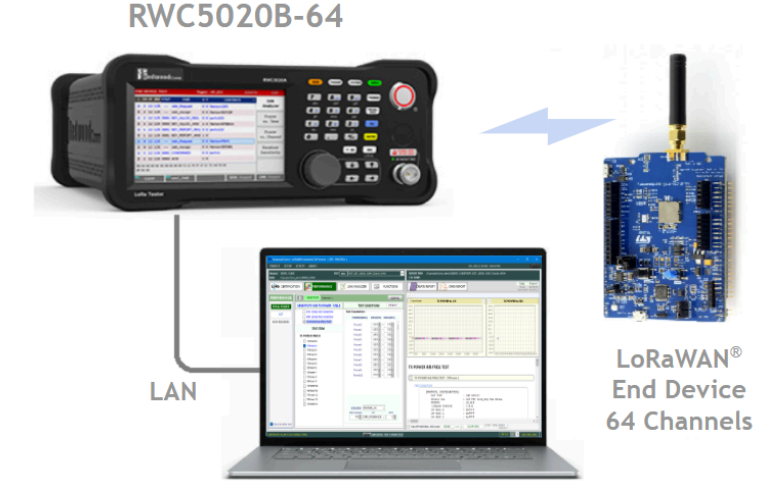

Fig. Test connection among the PC application, the RWC5020B-64, and an end device.

Once the testing environment is set up, run RWC502x\_App.exe and press [CONNECT] to establish a connection between the RWC5020B-64 and the software. The application will then read whether the 64-channel option is available from the RWC5020B-64, which can be confirmed through the Licenses tab.

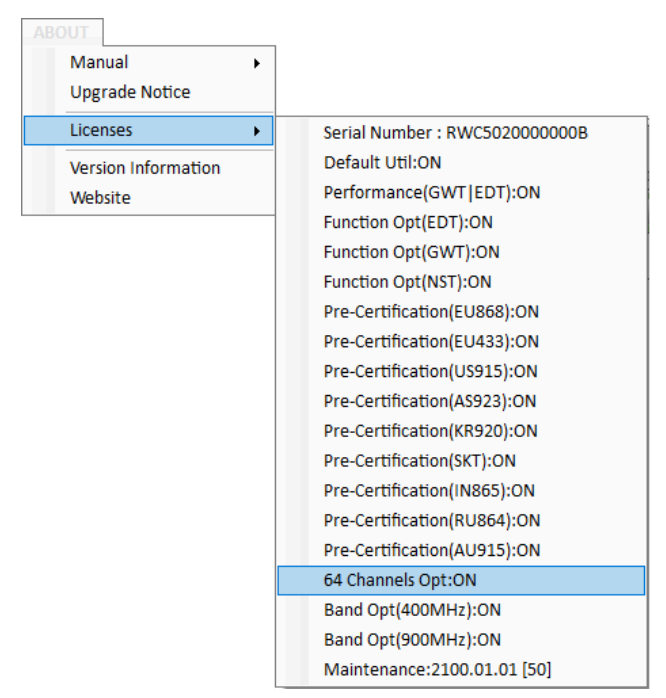

Fig. Licenses check menu

Read an existing Project file or create one, and create a new DUT. Press the [NEW] DUT button to open the new DUT creation window, select the region, and check the 64-channel option.

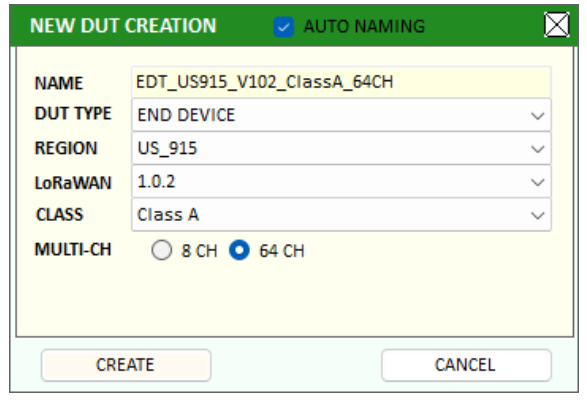

Fig. New DUT creation window

### **Pre-Certification Test with 64 channels**

Select the Pre-Certification function, choose the desired test items, and perform the test. Through the Link message, you can confirm that the test is conducted using 64 channels. The operation of the 64 channels is automatically performed based on the communication protocol and test procedures between the RWC5020B-64 and the end device.

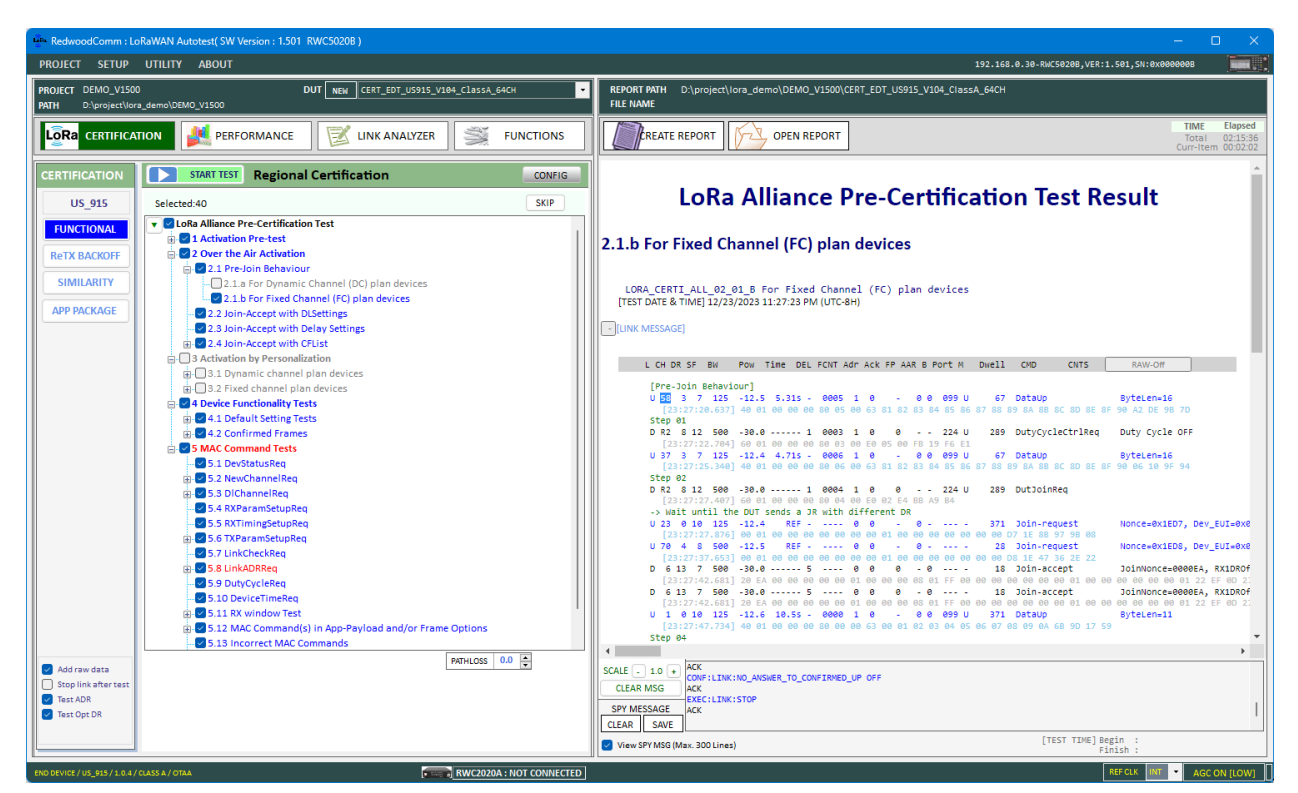

Fig. Result window of Pre-Certification test

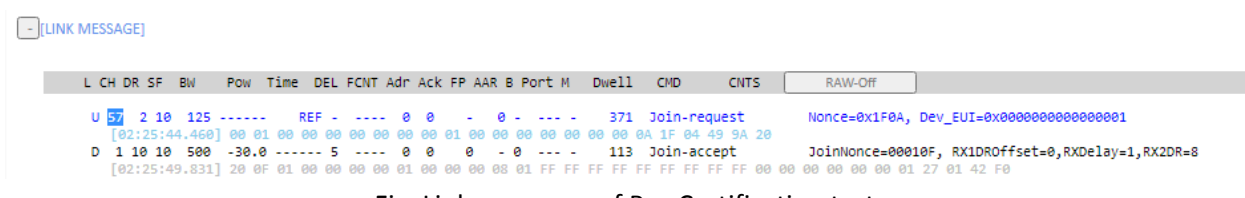

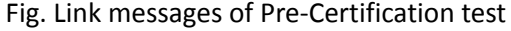

#### **Performance Test with 64 channels**

Select the Performance function, choose the desired test item (PER/TX POWER), and proceed with the test. During the PER test, confirmation of the test being conducted using 64 channels can be made through the Link message. In the TXPOWER test, confirmation of the test being conducted using 64 channels can be made through the Link message and graphs. The operation of the 64 channels on the RWC5020B is automatically performed based on the communication protocol and test procedures with the End Device.

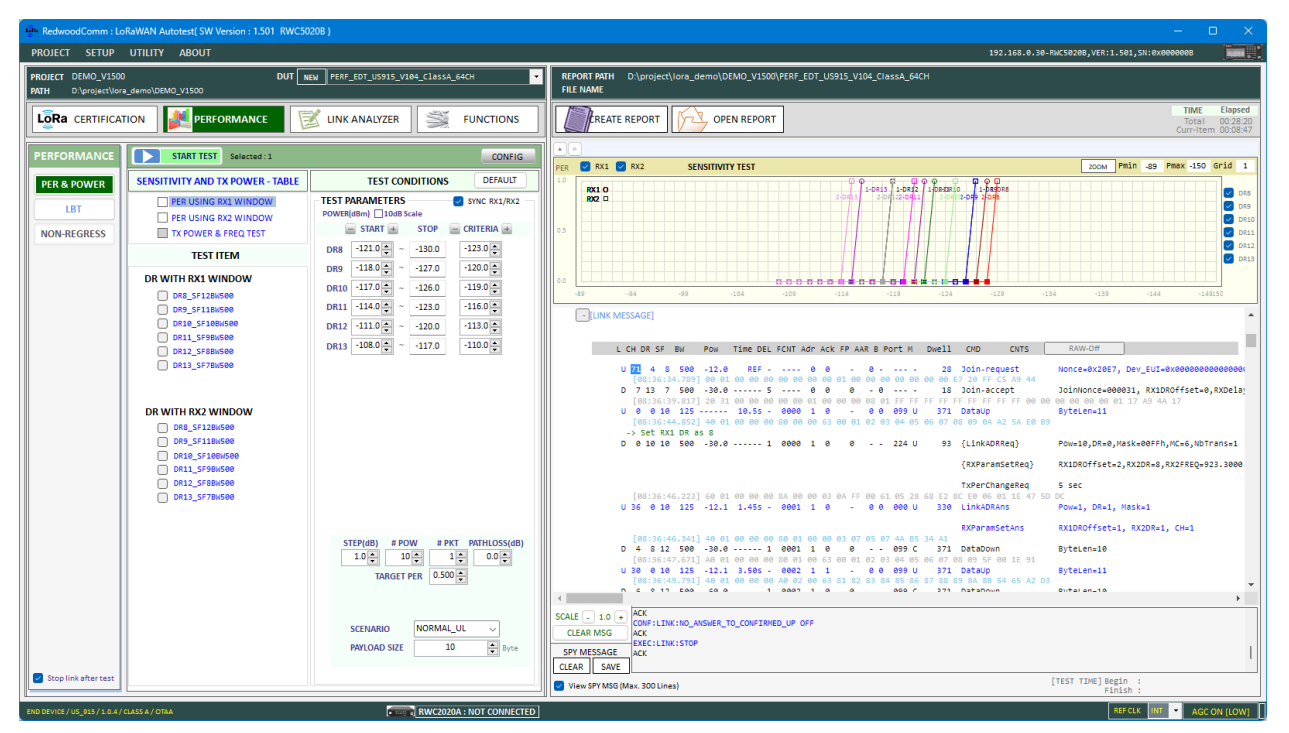

Fig. Test result window PER test

 $\boxed{-}$ [LINK MESSAGE]

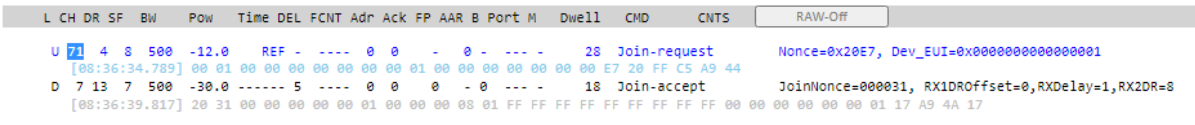

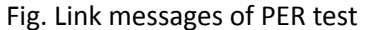

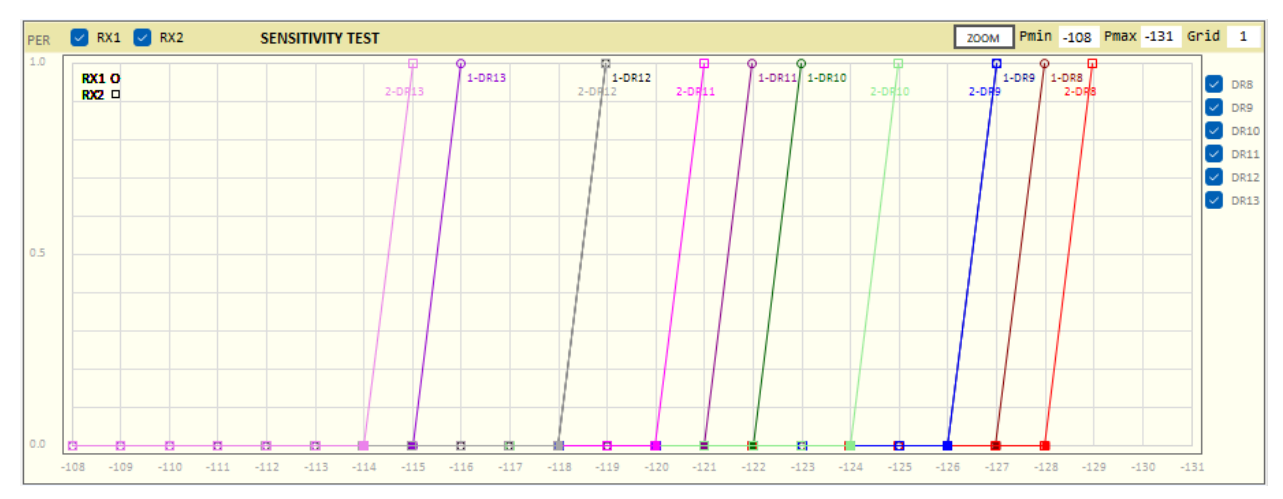

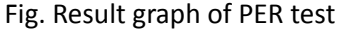

| RedwoodComm: LoRaWAN Autotest( SW Version: 1.501 RWC5020B)<br>$\Box$                                                                                                    |                                                                                                    |                                                                                                    |                                                                                                    |
|----------------------------------------------------------------------------------------------------|----------------------------------------------------------------------------------------------------|----------------------------------------------------------------------------------------------------|----------------------------------------------------------------------------------------------------|
| PROJECT SETUP UTILITY ABOUT<br>192.168.0.30-RWC5020B, VER:1.501, SN:0x000000B                                                                                                    |                                                                                                    |                                                                                                    |                                                                                                    |
| PROJECT DEMO_V1500<br>DUT   NEW   PERF_EDT_US915_V104_ClassA_64CH<br>REPORT PATH D:\project\lora_demo\DEMO_V1500\PERF_EDT_US915_V104_ClassA_64CH<br><b>FILE NAME</b><br>D:\project\lora_demo\DEMO_V1500<br>PATH |                                                                                                    |                                                                                                    |                                                                                                    |
| S)<br>38<br><b>LORA CERTIFICATION</b><br><b>PERFORMANCE</b><br><b>LINK ANALYZER</b><br><b>FUNCTIONS</b>                                                                                                    |                                                                                                    |                                                                                                    | <b>TIME</b><br><b>Elapsed</b><br><b>EREATE REPORT</b><br><b>OPEN REPORT</b><br>Total 00:28:20<br>Curr-Item 00:10:52                                                                                                    |
| <b>PERFORMANCE</b>                                                                                                    | <b>START TEST</b><br>Selected: 1                                                                                                    | <b>CONFIG</b>                                                                                                    | Auto Scale<br>TX POWER vs. CH<br>TX POWER vs. IDX<br>×                                                                                                    |
| <b>PER &amp; POWER</b>                                                                                                    | <b>SENSITIVITY AND TX POWER - TABLE</b>                                                                                                    | <b>DEFAULT</b><br><b>TEST CONDITIONS</b>                                                                                                    | $\frac{30.0}{25.0}$<br>30.0<br>25.0                                                                                                    |
| LBT                                                                                                    | PER USING RX1 WINDOW<br>PER USING RX2 WINDOW                                                                                                    | <b>Test Parameters</b><br><b>POWER(Index)</b><br>MIN(dBm)<br>MAX(dBm)                                                                                                    | 20.0<br>20.0<br>15.0<br>15.0<br>10.0<br>10.0<br>5.0<br>5.0                                                                                                    |
| <b>NON-REGRESS</b>                                                                                                    | <b>TX POWER &amp; FREQ TEST</b><br><b>TEST ITEM</b>                                                                                                    | $-15.0 -$<br>$5.0 -$<br>Power <sub>0</sub><br>$5.0 -$<br>$-15.0 -$<br>Power1                                                                                                    | 0.0<br>0.0<br>$-5.0$<br>$-5.0$<br>$-10.0$<br>$-10.9100000000000$<br><b>AAAAAAAMMO</b><br>$\sim$<br>$-15.$<br>$-15.0$                                                                                                    |
|                                                                                                    | <b>TX POWER INDEX</b><br>TXPower <sub>e</sub><br><b>2</b> TXPower1<br>TXPower2<br>TXPower3<br>TXPower4<br>TXPower5<br>TXPower6<br>TXPower7<br>TXPower8<br>TXPower9<br>TXPower18<br>TXPower11<br>TXPower12<br>TXPower13<br>TXPower14 | $5.0 -$<br>$-15.0 -$<br>Power <sub>2</sub><br>$-15.0 -$<br>$5.0 -$<br>Power3<br>$5.0 -$<br>$-15.0 -$<br>Power4<br>$-15.0 -$<br>5.0 <sub>z</sub><br><b>Power5</b><br>$5.0 -$<br>$-15.0 -$<br>Power6<br>$-15.0 -$<br>$5.0 -$<br>Power7<br>$-15.0 -$<br>$5.0 -$<br>Power8<br>$-15.0 -$<br>$5.0 -$<br>Power9<br>$-15.0 -$<br>$5.0 -$<br>Power10<br>$-15.0 -$<br>$5.0 -$<br>Power11<br>$-15.0 -$<br>$5.0 -$<br>Power12<br>$-15.0 -$<br>$5.0 -$<br>Power13<br>$-15.0 -$<br>$5.0 -$<br>Power14 | $-20.0$<br>$-20.0$<br>$-25.0$<br>$-25.0$<br>-30.0 CHO CH4 CH8 CH12 CH16 CH20 CH24 CH28 CH32 CH36 CH40 CH44 CH48 CH52 CH56 CH60<br>-30.0 PO P1 P2 P3 P4 P5 P6 P7 P8 P9 P10P11P12P13P14P1<br>  -   [LINK MESSAGE]<br>RAW-Off<br>POW Time DEL FONT Adr Ack FP AAR B Port M<br>L CH DR SF BW<br>Dwell CND<br><b>CNTS</b><br>Nonce=0x20E9, Dev_EUI=0x0000000000000001<br>UEC 4 8 500 -12.0 REF - ---- 0 0 - 0 - --- -<br>28 Join-request<br>Nonce=0x20EA, Dev_EUI=0x0000000000000001<br>U 39 8 18 125 -12.1 REF - ---- 8 8<br>$ \theta$ - $   371$ Join-request<br>JoinNonce=000032, RX1DROffset=0,RXDelay=1,RX2<br>D 7 10 10 500 -30.0 ----- 5 ---- 0 0 0 0 -0 --- - 113 Join-accept<br>U 54 @ 10 125 -12.0 10.6s - 0000 1 0 - 1 0 099 U 371 DataUp<br>ByteLen=11<br>[09:07:01.325] 40 01 00 00 00 00 C0 00 00 63 00 01 02 03 04 05 06 07 08 09 0A D0 9F 1F 58<br>D 6 18 18 588 - 38.8 - - - - - 1 8888 1 8 8 - - 224 U<br>72 TxPerChangeReg<br>5 sec<br>[09:07:02.696] 60 01 00 00 00 80 00 00 E0 06 01 2A 17 54 4B<br>U 42 8 18 125 -12.1 1.475 - 8881 1 8 - 8 8 899 U<br>ByteLen=11<br>371 Dataup<br>[09:07:02.785] 40 01 00 00 00 80 80 01 00 63 81 82 83 84 85 86 87 88 89 8A 8B 7D DD 3B E0<br>82 LinkADRReg<br>Pow=1.DR=0.Mask=00FFh.MC=6.NbTrans=1<br>D 2 18 18 588 -38.8 ------ 1 8881 1 8 8 8 - - 888 U<br>[09:07:04.156] 60 01 00 00 00 80 01 00 00 03 01 FF 00 61 71 4A D3 57<br>U 30 0 10 125 -12.1 3.00s - 0002 1 0 - 0 0 000 U<br>330 LinkADRAns<br>Pow=1, DR=1, Mask=1<br>[09:07:05.823] 40 01 00 00 00 80 02 00 00 03 07 95 CC A8 BA<br>U 28 8 18 125 -12.2 5.59s - 8883 1 8 - 8 8 899 U 371 DataUp<br>ByteLen=11 |
| Stop link after test                                                                                                    |                                                                                                    | NORMAL_UL<br><b>SCENARIO</b><br><b>PATHLOSS(dB)</b><br>DR<br><b>APKT</b><br>$1 \div$<br>0.0 DR0_SF10BW125                                                                                                    | [09:07:11.371] 40 01 00 00 00 80 83 00 63 81 82 83 84 85 86 87 88 89 8A 8B EE 7D 85 02<br>D 4 10 10 500 -30.0 ------ 1 0002 1 0 0 - 000 U<br>Pow=1, DR=0, Mask=00FFh, MC=6, NbTrans=1<br>82 LinkADRReq<br>[09:07:12,742] 60 01 00 00 00 80 02 00 00 03 01 FF 00 61 92 EA 02 E3<br>U 35 8 18 125 -12.1 4.42s - 8884 1 8 - 8 8 888 U<br>Pou=1, DR=1, Mask=1<br>330 LinkADRAns<br>[09:07:15.824] 40 01 00 00 00 80 04 00 00 03 07 59 6A B4 A4<br>U 23 8 18 125 -12.2 5.59s - 8885 1 8 - 8 8 899 U<br>ByteLen=11<br>371 Dataup<br>$\leftarrow$<br>ACK<br>SCALE $-1.0 +$<br>CONF:LINK:NO_ANSWER_TO_CONFIRMED_UP OFF<br><b>CLEAR MSG</b><br>ACK<br><b>EXEC: LINK: STOP</b><br>SPY MESSAGE<br><b>ACK</b><br><b>CLEAR</b><br>SAVE<br>[TEST TIME] Begin :<br>View SPY MSG (Max. 300 Lines)<br>Finish :                                                                                                    |
| RWC2020A: NOT CONNECTED<br>AGC ON ILOWI<br><b>REFICLK</b><br>END DEVICE / US 915 / 1.0.4 / CLASS A / OTAA                                                                                                    |                                                                                                    |                                                                                                    |                                                                                                    |

Fig. Test result window of Power test

 $\boxed{-}$ [LINK MESSAGE]

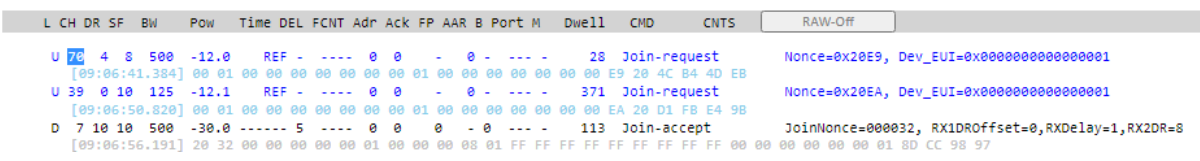

Fig. Link messages of Power test

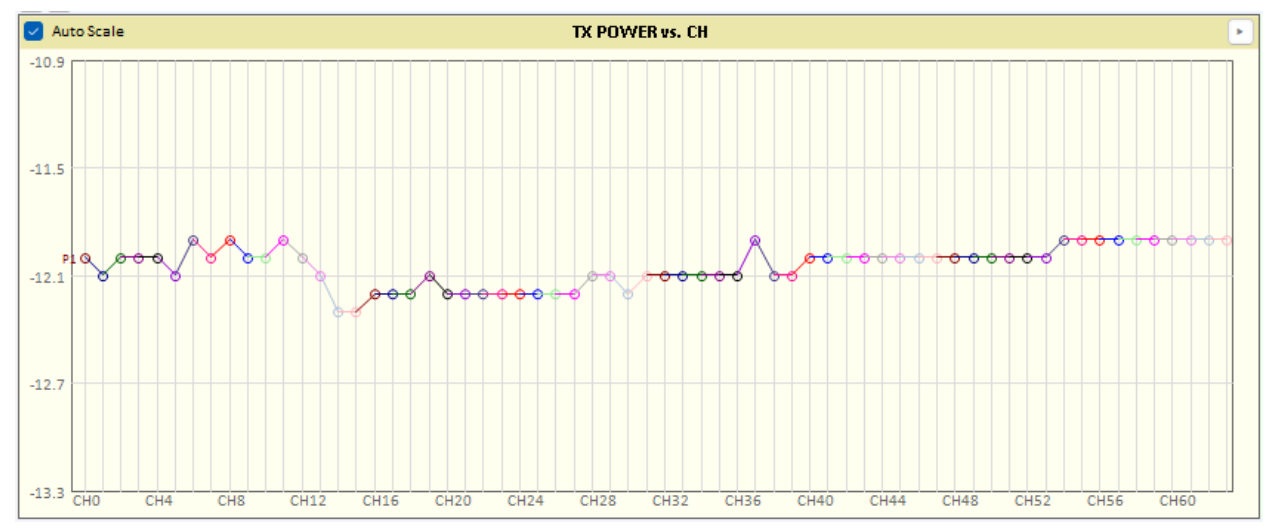

Fig. Result graph of Power test

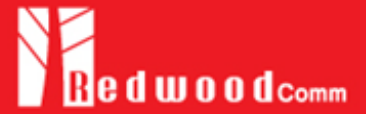

### **Headquarter**

#14008, OfficeSection Bldg, SK M-city, 195, Baengma-ro, Ilsandong-gu, Goyang-si, Gyeonggi-do, Korea +82-70-7727-7011

#### **Canada Branch**

Suite 206, 3711 Delbrook Avenue, North Vancouver, BC V7N 3Z4, Canada +1-640-770-2688

E-mail [sales@RedwoodComm.com](mailto:sales@redwoodcomm.com) Webpage [http://RedwoodComm.com/](http://redwoodcomm.com/)